# **Unified Management Portal**

# **Unified Management Portal Release Notes 2.6.2**

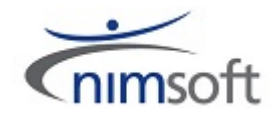

# **Document Revision History**

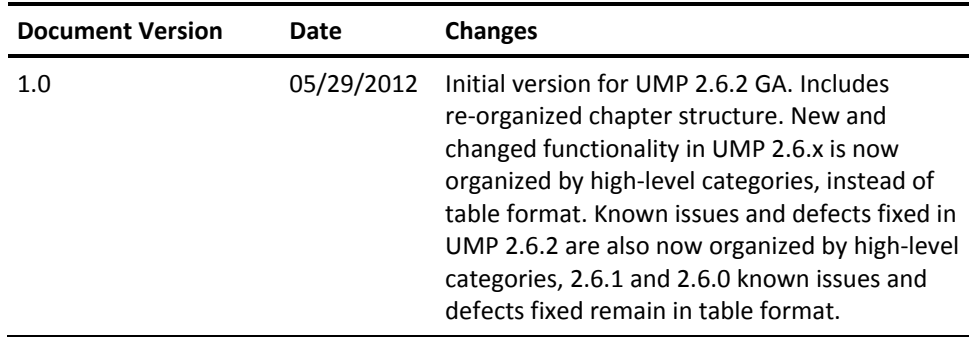

# **Legal Notices**

Copyright © 2012, CA. All rights reserved.

#### **Warranty**

The material contained in this document is provided "as is," and is subject to being changed, without notice, in future editions. Further, to the maximum extent permitted by applicable law, Nimsoft LLC disclaims all warranties, either express or implied, with regard to this manual and any information contained herein, including but not limited to the implied warranties of merchantability and fitness for a particular purpose. Nimsoft LLC shall not be liable for errors or for incidental or consequential damages in connection with the furnishing, use, or performance of this document or of any information contained herein. Should Nimsoft LLC and the user have a separate written agreement with warranty terms covering the material in this document that conflict with these terms, the warranty terms in the separate agreement shall control.

#### **Technology Licenses**

The hardware and/or software described in this document are furnished under a license and may be used or copied only in accordance with the terms of such license.

No part of this manual may be reproduced in any form or by any means (including electronic storage and retrieval or translation into a foreign language) without prior agreement and written consent from Nimsoft LLC as governed by United States and international copyright laws.

### **Restricted Rights Legend**

If software is for use in the performance of a U.S. Government prime contract or subcontract, Software is delivered and licensed as "Commercial computer software" as defined in DFAR 252.227-7014 (June 1995), or as a "commercial item" as defined in FAR 2.101(a) or as "Restricted computer software" as defined in FAR 52.227-19 (June 1987) or any equivalent agency regulation or contract clause. Use, duplication or disclosure of Software is subject to Nimsoft LLC's standard commercial license terms, and non-DOD Departments and Agencies of the U.S. Government will receive no greater than Restricted Rights as defined in FAR 52.227-19(c)(1-2) (June 1987). U.S. Government users will receive no greater than Limited Rights as defined in FAR 52.227-14 (June 1987) or DFAR 252.227-7015 (b)(2) (November 1995), as applicable in any technical data.

#### **Trademarks**

Nimsoft is a trademark of CA.

Adobe®, Acrobat®, Acrobat Reader®, and Acrobat Exchange® are registered trademarks of Adobe Systems Incorporated.

Intel® and Pentium® are U.S. registered trademarks of Intel Corporation.

Java(TM) is a U.S. trademark of Sun Microsystems, Inc.

Microsoft® and Windows® are U.S. registered trademarks of Microsoft Corporation.

Netscape(TM) is a U.S. trademark of Netscape Communications Corporation.

Oracle® is a U.S. registered trademark of Oracle Corporation, Redwood City, California.

UNIX® is a registered trademark of the Open Group.

ITIL® is a Registered Trade Mark of the Office of Government Commerce in the United Kingdom and other countries.

All other trademarks, trade names, service marks and logos referenced herein belong to their respective companies.

# **Contact Nimsoft**

For your convenience, Nimsoft provides a single site where you can access information about Nimsoft products.

A[t http://support.nimsoft.com/,](http://support.nimsoft.com/) you can access the following:

- Online and telephone contact information for technical assistance and customer services
- Information about user communities and forums
- Product and documentation downloads
- Nimsoft Support policies and guidelines
- Other helpful resources appropriate for your product

### **Provide Feedback**

If you have comments or questions about Nimsoft product documentation, you can send a message to [support@nimsoft.com.](mailto:support@nimsoft.com)

# **Contents**

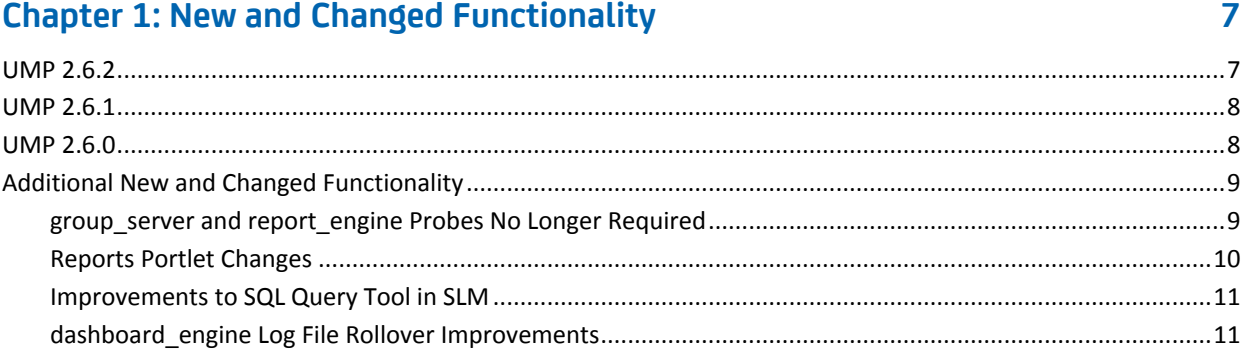

# **Chapter 2: Requirements**

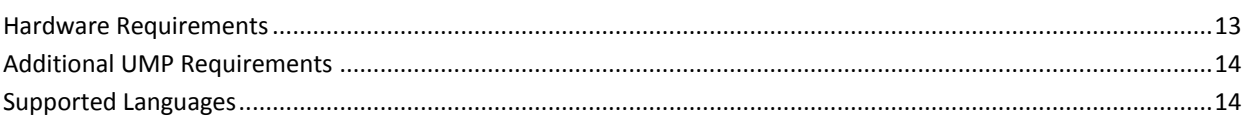

# **Chapter 3: Considerations**

 $13$ 

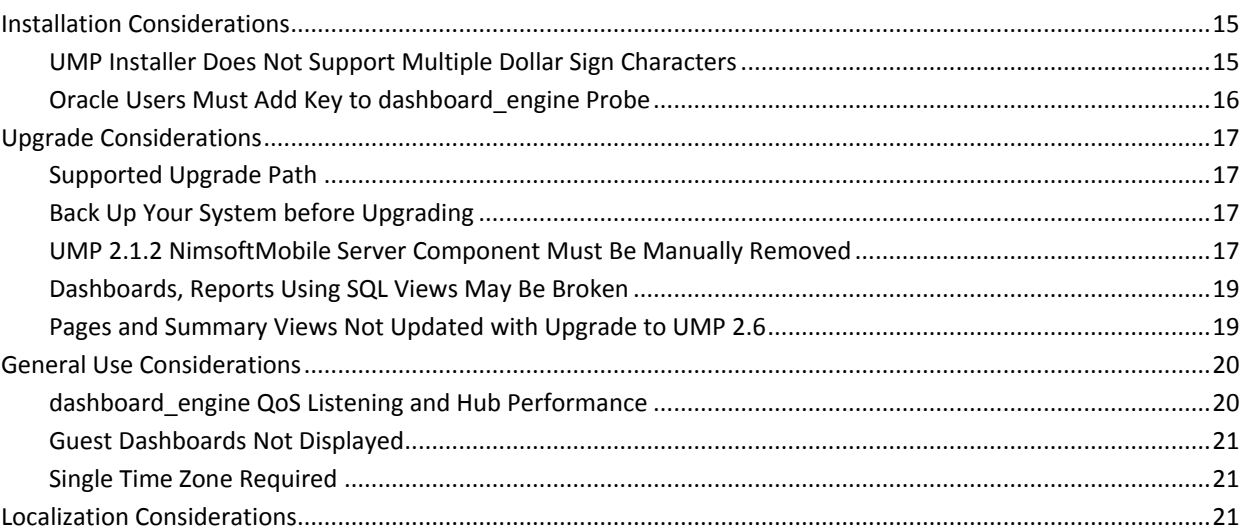

## **Chapter 4: Known Issues and Workarounds**

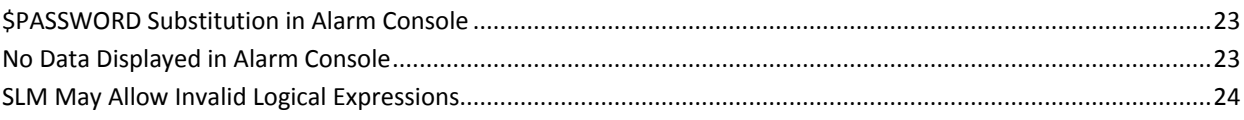

23

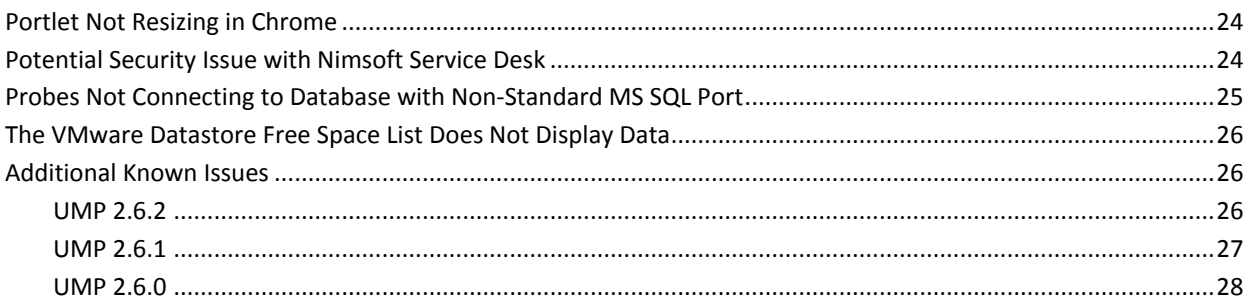

# **Chapter 5: Defects Fixed**

## 33

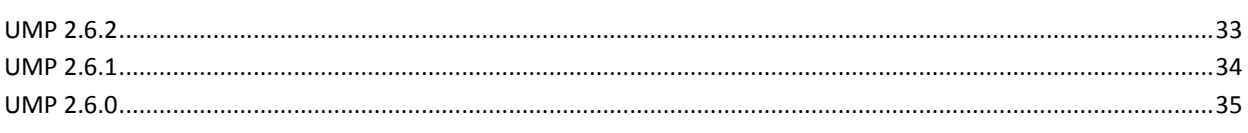

# <span id="page-6-0"></span>**Chapter 1: New and Changed Functionality**

This section describes new and changed functionality in UMP 2.6.2, UMP 2.6.1, and UMP 2.6.0.

New features are grouped together based on the following categorization of changes to the product:

- Performance, Stability, Scalability
- Security
- Usability
- **Localization**
- Compatibility and Integrations

## <span id="page-6-1"></span>**UMP 2.6.2**

UMP 2.6.2 is a quality release that improves upon the features and functionality released in UMP 2.6.1 and 2.6.0.

UMP 2.6.2 offers the following additional functionality compared to UMP 2.6.1:

## **Performance, Stability, Scalability**

- Updated wasp configuration provides increased user-configurable options for handling multiple concurrent requests.
- Redesigned QoS selector in Dashboard Designer loads large sets of QoS measurements faster.

## **Usability**

- Ability to import a Unified Dashboard LAR without having to restart qoschart and listdesigner on the wasp.
- Enhanced functionality of the SQL Query tool in the SLM portlet. See the section [Improvements to SQL Query Tool in SLM](#page-10-0) (see page 11).
- Ability to view inactive nodes in Dynamic Views without the group server probe.

## <span id="page-7-0"></span>**UMP 2.6.1**

UMP 2.6.1 offers the following additional functionality compared to UMP 2.6.0:

#### **Performance, Stability, Scalability**

Improved performance of lists with large S\_QOS\_DATA tables in the List Viewer portlet

## <span id="page-7-1"></span>**UMP 2.6.0**

UMP 2.6.0 offers the following functionality compared to UMP 2.5.2:

Performance, Stability, Scalability

- Redesigned Reports portlet now creates reports on demand
- Enhancements to dashboard\_engine logging capabilities

#### **Security**

- Support for multi-tenancy in the Nimsoft Remote Admin portlet
	- Ability to use Nimsoft Remote Admin as an account contact user with access to systems restricted by origin
	- Ability to block users from saving Performance Reports or List reports as public reports

#### **Usability**

- Ability to apply a monitor to an individual computer system in the Unified Service Manager (USM) portlet
- Ability to filter by User Tags in the Unified Service Manager, Performance Reports Designer, and List Designer portlets
- Ability to launch a Performance Report from a Dynamic View
- Ability to select time zones for reports in the Report Scheduler portlet
- Availability of out-of-the-box dashboards in Unified Dashboards portlet without having to import LAR files
- Improved error checking and reporting in the UMP installer

#### **Compatibility and Integrations**

- Addition of Cloud User Experience Monitor portlet, allowing users 24/7 access to online monitoring services
- Redesigned Reports portlet extends support to MySQL and Oracle
- Relationship Viewer portlet now supports Solaris

# <span id="page-8-0"></span>**Additional New and Changed Functionality**

In addition to the previous descriptions of new and changed functionality in UMP 2.6.2 and UMP 2.6.x, the following sections describe additional changes to UMP.

## <span id="page-8-1"></span>**group\_server and report\_engine Probes No Longer Required**

UMP 2.6.x no longer relies on the group server and report engine probes.

- The USM portlet and the nis\_server probe provide the functionality that previously depended on the group\_server probe.
- The PRD portlet now provides the performance data that came from the report engine probe in earlier UMP versions.

A key benefit of retiring the report\_engine probe is that it allows support for additional database providers. Rather than only supporting Microsoft SQL, UMP 2.6.x also supports Oracle and MySQL. This database support extends to other areas of the product as well, such as NimsoftMobile, which can now provide performance reports for Oracle, MySQL, and MS SQL.

See the section [Reports Portlet Changes](#page-9-0) (see page 10) for additional changes related to the report\_engine probe in UMP 2.6.x.

## <span id="page-9-0"></span>**Reports Portlet Changes**

With UMP 2.6.x, the Reports portlet has been redesigned to provide similar features and functionality as before, while improving performance overall. As in previous versions, the Custom, Dynamic, and SLA reports in the Reports portlet are viewable. However, with UMP 2.6.x, these reports are now generated on-demand, freeing up resources and improving back-end database performance.

Earlier releases of the UMP software depended on the report\_engine probe generating QoS reports on a regular interval, which potentially hurt performance. However, with UMP 2.6.x, Custom and Dynamic reports in the Reports portlet are generated on-demand by the Performance Reports Designer (PRD). PRD uses data from the interface\_traffic, net\_connect, and cdm probes for on-demand reporting, significantly decreasing the demands on systems for a comprehensive improvement to the product.

UMP 2.6.x also provides the following benefits:

- The Reports portlet redesign is platform and database independent. This is because previous versions of the Reports portlet required the report\_engine probe, which only supported Microsoft SQL.
- UMP 2.6.x provides a single interface where users can customize settings and reports, without having to use Infrastructure Manager.

**Note:** If you have any Custom reports still using the report\_engine, you will have to re-create them in the PRD portlet when you upgrade to UMP 2.6.x. In addition, any scheduled Custom reports using the report\_engine must be re-created in PRD, and then scheduled using the Report Scheduler portlet. To do so, follow the instructions in the Performance Reports Designer and Report Scheduler sections of the UMP User Guide, available on the Downloads page of the Nimsoft support site, [support.nimsoft.com.](http://www.support.nimsoft.com/)

## <span id="page-10-0"></span>**Improvements to SQL Query Tool in SLM**

The SLM portlet includes a SQL Query tool you can use to enter custom SQL queries. From the SLM portlet, select the **Tools** tab > **SQL Query** to access this tool.

In UMP 2.6.2, the SQL Query tool has been improved in the following ways:

- You can now use any SQL command, whereas previously the SQL Query tool only recognized the commands *INSERT*, *DELETE*, *UPDATE*, and *SELECT*.
- You can now enter carriage returns and queries that consist of multiple statements. The SQL Query tool in previous UMP versions treated multiple statements as one statement.

**Note:** To use multiple statements, you must separate each statement with a semicolon.

- When you run a query that consists of multiple statements, a separate **Recordset** tab appears for each statement.
- You can highlight one or more of the statements you enter, and then run just the statements that are highlighted.

## <span id="page-10-1"></span>**dashboard\_engine Log File Rollover Improvements**

In earlier versions of UMP, the dashboard\_engine.log file did not roll over at the specified file size. However, with UMP 2.6.1 and later, this issue has been corrected.

In addition, with UMP 2.6.1 and later, the rollover log file now uses the naming convention *dashboard\_engine.log.1.* 

In previous versions of UMP, the rollover log file was named *\_dashboard\_engine.log.* 

With UMP 2.6.1 and later, as with earlier UMP versions, you still have the option of changing the default log file size of 10MB. To do so, edit the <setup> section of the dashboard engine.cfg file as follows:

logsize =  $x$ 

**Note:** Use x to specify the size of the log file in kilobytes.

# <span id="page-12-0"></span>**Chapter 2: Requirements**

To improve accuracy and provide the most current information possible, UMP system requirements are now provided at the Nimsoft Support site[, support.nimsoft.com.](http://www.support.nimsoft.com/) This section provides links to these online resources, and additional information that is not at the Support site.

- For a list of supported operating systems, databases, and browsers, see the Nimsoft Compatibility Support Matrix at: [http://support.nimsoft.com/downloads/doc/Compatibility\\_SupportMatrix\\_current.](http://support.nimsoft.com/downloads/doc/Compatibility_SupportMatrix_current.pdf) [pdf.](http://support.nimsoft.com/downloads/doc/Compatibility_SupportMatrix_current.pdf)
- For information on components that are no longer supported or that are being deprecated, see the Nimsoft End of sale document at: http://support.nimsoft.com/Files/Announcement/current - end of sales announ [cement.pdf.](http://support.nimsoft.com/Files/Announcement/current_-_end_of_sales_announcement.pdf)

**Note**: You must have a login to access the Support site. You can request one by emailing support@nimsoft.com.

# <span id="page-12-1"></span>**Hardware Requirements**

## **Memory**

4 GB minimum of RAM if you install UMP and supporting probes (wasp, dashboard\_engine, and dap) on a dedicated server, which is recommended.

**Note:** The wasp and dashboard\_engine probes are resource intensive. Based on the amount of memory available, configure wasp and dashboard\_engine appropriately.

## **Swap space**

For Linux and Solaris, 4 GB of swap space, 6 GB recommended. The Windows OS allocates swap space as needed, so there is no minimum requirement.

## **CPU**

3 GHz processor with two cores or more, x86 32-bit or 64-bit.

# <span id="page-13-0"></span>**Additional UMP Requirements**

#### **Linux requirements**

For systems running Linux, the libstdc++.so.5 library is required.

**Note:** The OS platform of the host UMP is installed on must be the same as the OS platform of the primary hub. For example, if the primary hub runs on a Linux host, UMP must also be installed on a Linux host. The OS versions, however, do not need to be the same; they can be any supported version.

## **Nimsoft Dashboard Generator**

Nimsoft Dashboard Generator (NDG) 2.64 or later requires the Dashboard API.

## **Named instances in SQL Server**

Named instances are supported, but see the known issue described in Incorrect Port Displayed.

**Note:** Nimsoft is aware of significant improvements in the performance and scalability of MySQL with the release of version 5.5. As a result Nimsoft highly recommends MySQL version 5.5 over MySQL version 5.1. This Nimsoft product supports both versions, but support for MySQL version 5.1 will be discontinued in a future release.

# <span id="page-13-1"></span>**Supported Languages**

UMP is available in these languages:

- English
- Simplified Chinese
- Japanese
- **Spanish**
- Brazilian Portuguese

# <span id="page-14-0"></span>**Chapter 3: Considerations**

This chapter describes characteristics found in this release that affect the installation, upgrade, localization, or general behavior of UMP.

# <span id="page-14-2"></span><span id="page-14-1"></span>**Installation Considerations**

## **UMP Installer Does Not Support Multiple Dollar Sign Characters**

The UMP 2.6.x installer does not support the use of more than one dollar sign character (\$) in a user name, password, or in any field in the installer.

For example, during the UMP installation, if you use *pa\$\$word* for database authentication, the installer may continue to the next panel, but database authentication will fail. Without a connection to the database, the UMP installation will also fail.

**Important!** Do not use more than one dollar sign character in any field in the UMP installer.

## <span id="page-15-0"></span>**Oracle Users Must Add Key to dashboard\_engine Probe**

## **Valid for Oracle databases only**

During the NM installation, the system will attempt to set up your database connection.

**Note:** When you are prompted to enter a service name, enter an SID for the table space you plan to use. If the system prompts you that it cannot connect to the database, enter a service name instead.

If you used a service name instead of an SID, at the end of the UMP installation you may see an error message listing probes that failed to start. If this occurs, you must add a **Key** and **Value** to the dashboard\_engine probe. This will repair the dashboard\_engine, and allow any probes that rely on it to start.

#### **Follow these steps:**

- 1. Open Infrastructure Manager, and locate the dashboard\_engine probe under the **Service** node.
- 2. Press <Shift> and right-click on the dashboard\_engine in the list of probes to the right.

Raw Configure opens.

- 3. Open the **Data** folder and add the following **Key** and **Value**:
	- Key: jdbc\_url\_template
	- Value: jdbc:oracle:thin:{1}/{2}@{0}:{7}:{*your\_SID*}
- 4. After you apply the new key and value, restart the dashboard\_engine.

# <span id="page-16-1"></span><span id="page-16-0"></span>**Upgrade Considerations**

## **Supported Upgrade Path**

UMP 2.6.x supports upgrading from UMP 2.5.2.

You can upgrade to UMP 2.5.2 from the following earlier UMP versions:

- 2.1.2
- 2.5.1

If you are running UMP 2.1.1, your upgrade path is UMP 2.1.2 --> UMP 2.5.2 --> UMP 2.6.x.

If you are running UMP 2.5.0, your upgrade path is UMP 2.5.1 --> UMP 2.5.2 --> UMP 2.6.x.

## <span id="page-16-2"></span>**Back Up Your System before Upgrading**

While it is always a good practice to back up your system before upgrading versions, when you upgrade from UMP 2.1.x or earlier to any UMP version after 2.5.0, it is particularly important to do so. UMP 2.6.x and UMP 2.5.x use an updated version of third-party software (Liferay 6) that changes your database upon installation. If you install UMP 2.6.x/2.5.x, you cannot un-install it and then reinstall your previous UMP version to restore your database. The only way to restore your previous system is to back it up before upgrading, and then restore the backup.

Also, if installation errors occur while upgrading and the installation is aborted, your current system may no longer be operational. To restore it, restore your backup.

**Important!** Do not upgrade from UMP 2.1.x or earlier to UMP 2.5.x or later without first backing up your system. There is no way to undo the database changes that will occur with the upgrade.

## <span id="page-16-3"></span>**UMP 2.1.2 NimsoftMobile Server Component Must Be Manually Removed**

If you are running the NimsoftMobile Server component from the UMP 2.1.2 time frame, you must manually remove the NimsoftMobile Server component before upgrading to UMP 2.5.2 or later.

**Follow these steps:**

1. Open the wasp.cfg file in a text editor.

The wasp.cfg file is usually in the Program Files\Nimsoft\probes\service\wasp directory.

2. Remove the following lines from the webapps block:

```
<mobile_sdp_web_service>
    reloadable = true
    cross_context = true
    <log>
        <com.nimsoft.mobile.sdp>
            loglevel = 5
        </com.nimsoft.mobile.sdp>
    </log>
    load on startup = truepath = /mobile
   doc_base = NimsoftMobileSDPWebService/WebContent
    disable_report_engine_requests = false
    report refresh interval = 5nas = /<Domain Name>/<Hub Name>/<Robot Name>/nas
</mobile_sdp_web_service>
```
- 3. Remove the NimsoftMobileSDPWebService directory.
- 4. Restart the wasp probe.

The NimsoftMobile server component is now uninstalled.

## <span id="page-18-0"></span>**Dashboards, Reports Using SQL Views May Be Broken**

If you upgrade from Nimsoft Monitor server 5.x to Nimsoft Monitor server 5.6.x and you used the SQL Views script to create views for your database, your custom dashboards and Unified Reports in UMP may not work.

The SQL Views script, distributed in some Nimsoft training classes, creates SQL views used to query the database. Due to changes in the database in Nimsoft Monitor 5.6.0 (and later versions), you may see an error stating **Invalid column name "compressed"**  when you try to access custom dashboards or Unified Reports if:

- You used views created by the SQL Views script to create custom dashboards or Unified Reports
- You chose the Drop the Columns option for the inserttime column during installation of Nimsoft Monitor server 5.6.x

To resolve this, execute an updated version of the SQL Views script, version 1.9 or later. In addition, modify your dashboards and reports to use **sampletime** instead of **inserttime**.

The script and instructions on resolving this issue are in the article "Reports Using SQL [Views May Be Broken.](https://na4.salesforce.com/articles/customer_solutions/Reports-Using-SQL-Views-May-Be-Broken?popup=true)"

## <span id="page-18-1"></span>**Pages and Summary Views Not Updated with Upgrade to UMP 2.6**

After you upgrade from UMP 2.5.2 to UMP 2.6.x:

- The pull-down menus in UMP still contain old pages.
- The summary views in the List Viewer, Performance Reports Designer, and the Reports portlets are not removed as expected.

# <span id="page-19-1"></span><span id="page-19-0"></span>**General Use Considerations**

## **dashboard\_engine QoS Listening and Hub Performance**

#### **Valid for environments using nis\_server**

In large environments using nis\_server, it is possible for the volume of QoS measurements to overwhelm the hub, causing constant QoS message queues to form. If this is the case, the hub's performance may not be optimal. In addition, the summary lists in the Dynamic Views portlet may not display up-to-date QoS data.

With UMP 2.6.2, if this occurs you have the option of disabling dashboard\_engine QoS listening to reduce the hub's workload.

**Note:** Disabling QoS listening results in a number of empty columns in the summary views in Dynamic Views. Otherwise, the dashboard\_engine's functionality is unaffected in other UMP portlets, such as Alarm Console, Custom Dashboards, and Dynamic View Dashboards.

### **To disable QoS listening, follow these steps:**

- 1. Locate the dashboard\_engine probe in Infrastructure Manager.
- 2. Press the <Ctrl> key as you right-click on the dashboard engine, and then select **Raw Configure**.
- 3. With the **data** section highlighted, locate the qos\_subscription\_enabled key, and click **Edit Key.**

If the qos\_subscription\_enabled key does not appear, click **New Key,** and add qos\_subscription\_enabled.

4. Enter **0** for the value of the qos\_subscription\_enabled key.

When you click OK, the data engine probe restarts. You can verify that your changes took effect by checking the dashboard\_engine.log, which will show the following message on level 2:

NIS server is used, but QoS hub subscription is disabled.

## <span id="page-20-0"></span>**Guest Dashboards Not Displayed**

### **Valid for multiple UMP configurations**

### **Symptom:**

I have the Superuser ACL, but when I log into UMP, I don't see all of the Guest dashboards in the Custom Dashboards portlet.

#### **Solution:**

This issue may occur in environments with multiple UMP servers if the setting **Allow full dashboard access for Superuser ACL** is not enabled on each instance of the dashboard engine probe.

### **To enable this setting, follow these steps:**

- 1. Open Infrastructure Manager, and locate the dashboard\_engine probe under the **Service** node.
- 2. Double-click on the dashboard\_engine probe, and then select the **Advanced** tab.
- 3. Under the heading the **General** heading, select **Allow full dashboard access for Superuser ACL.**
- 4. To see all Guest dashboards, repeat steps 1 3 on each instance of the dashboard\_engine probe.

## <span id="page-20-1"></span>**Single Time Zone Required**

For data time-stamping to work correctly across a distributed Nimsoft deployment, the Nimsoft Server, the UMP server, and the database server must all be set to the same time zone, regardless of the geographic locations of the servers.

# <span id="page-20-2"></span>**Localization Considerations**

Some areas of the product are not fully localized for this release:

- Non-localized strings may appear in summary views for non-English locales
- Some portlet views include English-language text which has not yet been localized
- Some portlet views include localized text which is shortened with ellipses
- Some Date/Time formats have not yet been localized

In addition to the above, account login names can only use English-language characters

# <span id="page-22-0"></span>**Chapter 4: Known Issues and Workarounds**

The following sections describe known issues in the product, and workarounds in some cases.

# <span id="page-22-1"></span>**\$PASSWORD Substitution in Alarm Console**

To use \$PASSWORD substitution in Alarm Console, you must enable it by adding a key to the wasp.cfg file.

Follow these steps:

1. Locate the wasp.cfg file in the following directory:

<*UMP\_installation*>\probes\service\wasp\conf

- 2. Open wasp.cfg in a text editor.
- 3. In the webapps/alarmconsole section, add the following line: enable password  $arg = true$
- 4. Save and close the wasp.cfg file.
- 5. Restart wasp.

# <span id="page-22-2"></span>**No Data Displayed in Alarm Console**

## **Valid for MySQL and Oracle**

#### **Symptom:**

When I log into UMP as an administrative user, the Alarm Console portlet does not display any data.

## **Solution:**

This can occur in large environments with approximately 4000 or more robots, where MySQL or Oracle is the database provider.

You may be able to fix this issue by editing the following parameters in the <setup> sections of the wasp.cfg and dashboard engine.cfg files:

- In the wasp.cfg, increase nimpool\_timeout from 30 to 90.
- In the dashboard engine.cfg, increase dyanamic views from 60 to 120.

# <span id="page-23-0"></span>**SLM May Allow Invalid Logical Expressions**

To use logical expressions for calculation profiles in the SLM portlet, you must enclose the expressions in parenthesis to be valid. If you don't enclose a logical expression in parenthesis, SLM will allow you to save it without displaying a warning message that the expression is invalid.

# <span id="page-23-1"></span>**Portlet Not Resizing in Chrome**

### **Valid for Google Chrome**

#### **Symptom:**

When I resize my browser window, the portlet I'm using becomes unresponsive. If I try to close the window, a message referencing a memory error appears.

#### **Solution:**

A number of portlets may become unresponsive if you resize the browser window while using Google Chrome. This is due to an issue with Flash player in Chrome that can occur if you make the browser window very small, and then increase its size again.

If you experience this issue, refresh the browser to make the portlet display correctly again, and then avoid resizing the window while using Chrome.

## <span id="page-23-2"></span>**Potential Security Issue with Nimsoft Service Desk**

There is a potential security issue present in the Service Desk portlet in versions of UMP earlier than 2.6.1. To correct this issue, perform the steps below.

**Important!** Upgrading to UMP 2.6.1 only does not correct the potential security issue, and you must do all of the following:

- 1. Upgrade to UMP 2.6.1.
- 2. Upgrade to Service Desk 6.1.4.5 or 6.2.0.10.
- 3. Apply the Service Desk P1 patch, available under the Downloads at the Nimsoft Support site.

# <span id="page-24-0"></span>**Probes Not Connecting to Database with Non-Standard MS SQL Port**

The standard Microsoft SQL Server port is 1433. If you are using a non-standard port with MS SQL Server and you install or upgrade NMS, the following probes may fail to start:

- ace
- nis\_server
- sla\_engine

If the probes listed above do not start, you will not be able to install or upgrade UMP. If you attempt to install UMP in this case, you will see the following error message in the **Verify Probes** panel of the UMP installer: **Some of the probes specified were not responsive. Ensure that the probe locations are correct and the probes are active.**

If the above probes do not start after you install or upgrade NMS, use the following workaround before attempting to install or upgrade UMP:

- 1. Verify that the data engine can communicate with the database:
	- a. In Infrastructure Manager, open the data\_engine probe.
	- b. Under the **Database** tab, click the **Test Connection** button.

**Important!** In the **Data Source** field:

- Verify that the server and port are separated with a comma, *not* a colon
- For a named instance and a port, use the following syntax: <*SqlServer*>\<*instance*>,<*port*>
- 2. In Infrastructure Manager, deactivate any of the probes listed above that are not connecting to the database.
- 3. Download the nimlookup.jar file attached to the Salesforce article at the following location: https://na4.salesforce.com/articles/CurrentHotfixes/NMS-5-6-UMP-2-6-won-t-conn ect-to-MS-SQL-on-non-standard-port?popup=true [https://na4.salesforce.com/articles/CurrentHotfixes/NMS-5-6-UMP-2-6-won-t-conn](https://na4.salesforce.com/articles/CurrentHotfixes/NMS-5-6-UMP-2-6-won-t-connect-to-MS-SQL-on-non-standard-port?popup=true) [ect-to-MS-SQL-on-non-standard-port?popup=true.](https://na4.salesforce.com/articles/CurrentHotfixes/NMS-5-6-UMP-2-6-won-t-connect-to-MS-SQL-on-non-standard-port?popup=true)
- 4. Copy the nimlookup.jar you downloaded to the following directories to overwrite the nimlookup.jar they contain:
	- <Nimsoft\_installation>\probes\service\ace\lib
	- <Nimsoft\_installation>\probes\service\nis\_server\lib

**Note:** The sla\_engine does not use a nimlookup.jar file.

5. Activate the probes you deactivated in step 3.

## <span id="page-25-0"></span>**The VMware Datastore Free Space List Does Not Display Data**

#### **Symptom:**

The VMware Datastore Free Space list in the Unified Dashboards portlet is not displaying data.

## **Solution:**

Versions earlier than 4.01 of the vmware probe are configured to use the metric *QOS\_DISK\_FREE,* while the VMware Dashboard uses the metric *QOS\_DS\_DISK\_FREE.*  Because these metrics do not match, the VMware Datastore Free Space list does not display any data.

To fix this issue, upgrade to version 4.01 or later of the vmware probe. After upgrading the vmware probe, drag and drop the template **UMP Metrics** to the probe's **Autoconfiguration**.

## <span id="page-25-1"></span>**Additional Known Issues**

This section describes additional known issues in UMP 2.6.2, UMP 2.6.1, and UMP 2.6.0.

## <span id="page-25-2"></span>**UMP 2.6.2**

The following items, organized by category, are additional known issues in UMP 2.6.2:

#### **Performance, Stability, Scalability**

- PDF export errors in List Viewer with multiple-UMP installation
- dashboard\_engine subscribing to queues on primary hub multiple times

### **Usability**

- Alarm sounds playing in continuous loop and alarms not refreshing in Custom Dashboards
- Alarm Console standalone.jsp returns wildcard match instead of strict match
- Incorrect time-stamp format for QoS export data in PRD
- Regular Expressions with Alarm Object do not match alarm messages in Dashboard Designer
- Inconsistent Regex filtering with Alarm Object in Dashboard Designer vs. Alarm Console
- Alarm caption text is cut off at the bottom in Dashboard Designer
- Unable to change origin on multiple objects with SLM Webapp
- Filtering stops in SLM Portlet if pop-up appears and you have more than 1000 QoS objects
- On-demand reports in Dynamic Views display too many devices for selected metrics

### **Localization**

■ Incorrect Japanese translation for LDAP authentication in Remote Admin

## <span id="page-26-0"></span>**UMP 2.6.1**

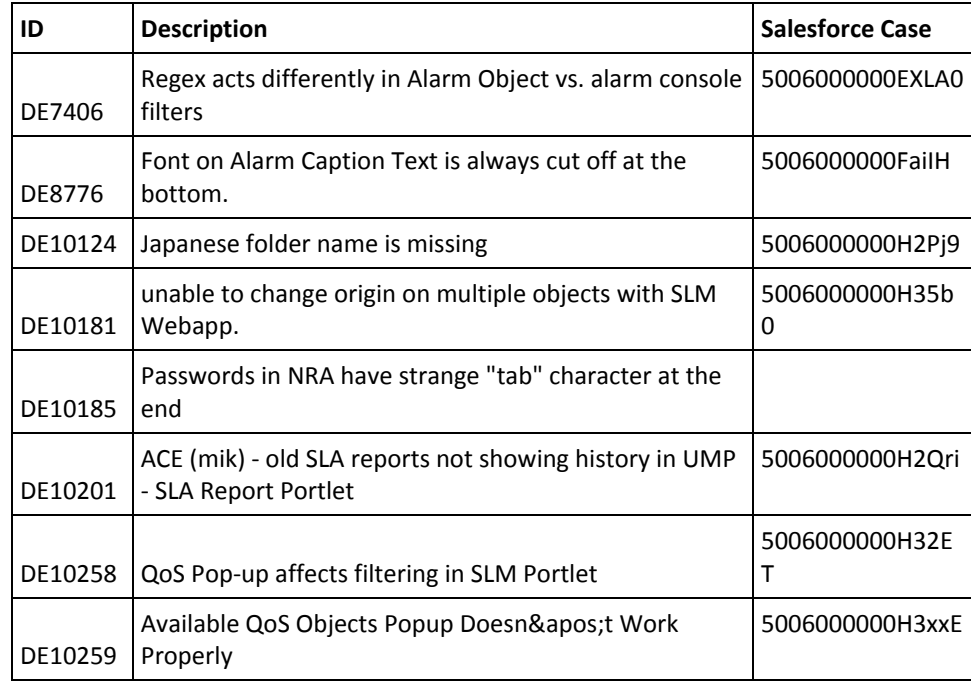

The following are known issues in UMP 2.6.1:

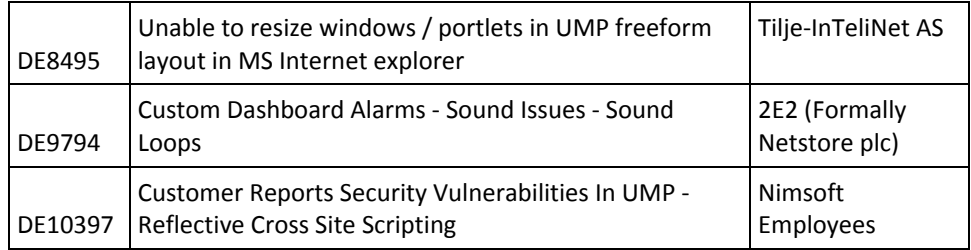

## <span id="page-27-0"></span>**UMP 2.6.0**

The following are known issues in UMP 2.6.0:

| ID            | <b>Description</b>                                                                                                  |
|---------------|----------------------------------------------------------------------------------------------------|
| DE2118        | Password is displayed as garbage characters when the locale is set to<br>Chinese                                    |
| <b>DE4158</b> | SLA: Left side not updated                                                                                          |
| DE4195        | MSSQL - SLM left side should be updated                                                                             |
| DE4323        | Disk space information is wrong                                                                                     |
| DE4463        | UMP starts with English locale even if installer chooses other language                                             |
| DE4498        | "Save column preferences" and "Clear column preferences" can be selected<br>at the same time.                       |
| DE4501        | RA: Problems for Save/Clear column preferences function                                                             |
| DE4580        | SLM: Unit and abbreviation fields are blank in QoS definition edit window                                           |
| DE5042        | RA: Invalid IP address range can be saved                                                                           |
| DE5132        | Calculation Profile save invalid when the description is 256 character or<br>more                                   |
| DE5163        | Plug-in description is missing in Interval calculation profile                                                      |
| DE5164        | Screen name is displayed wrong                                                                                      |
| DE5167        | Excluded Period section is missing in Graph view                                                                    |
| <b>DE5168</b> | MSSql: Zero values are displayed in QoS Definition tab of Database Status                                           |
| DE5169        | Average values are displayed for Invalidate data. In graphical view, invalid<br>data is not displayed in red color. |
| DE5186        | Database Status - QoS Definition - # of rows                                                                        |
| DE5223        | History option is missing in SLM                                                                                    |
| <b>DE5238</b> | The .csv file doesn't exist when export QOS data from a Linux UMP                                                   |
| DE5244        | SLM: Cannot filter the hosts when create Network type SLA by service.                                               |

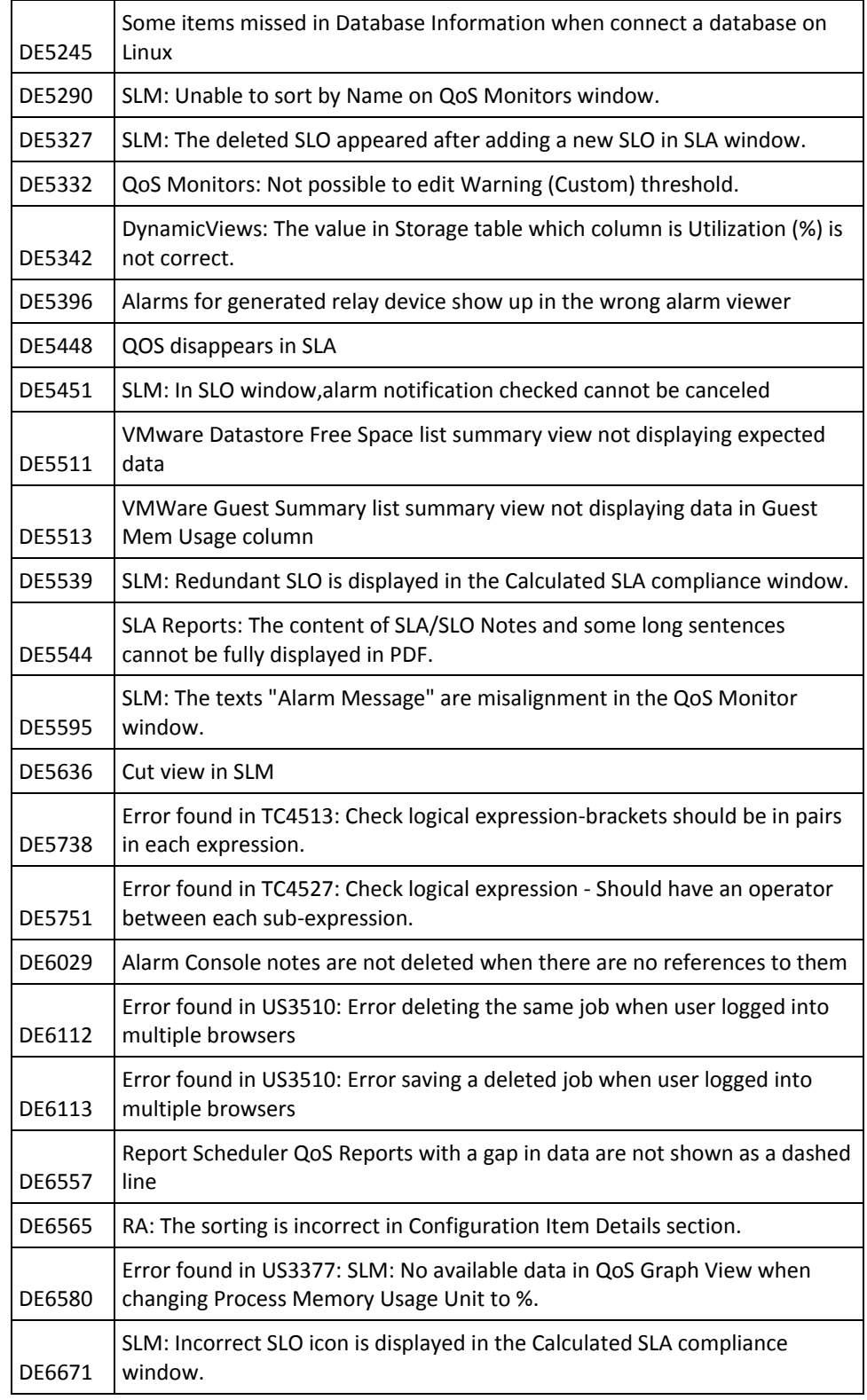

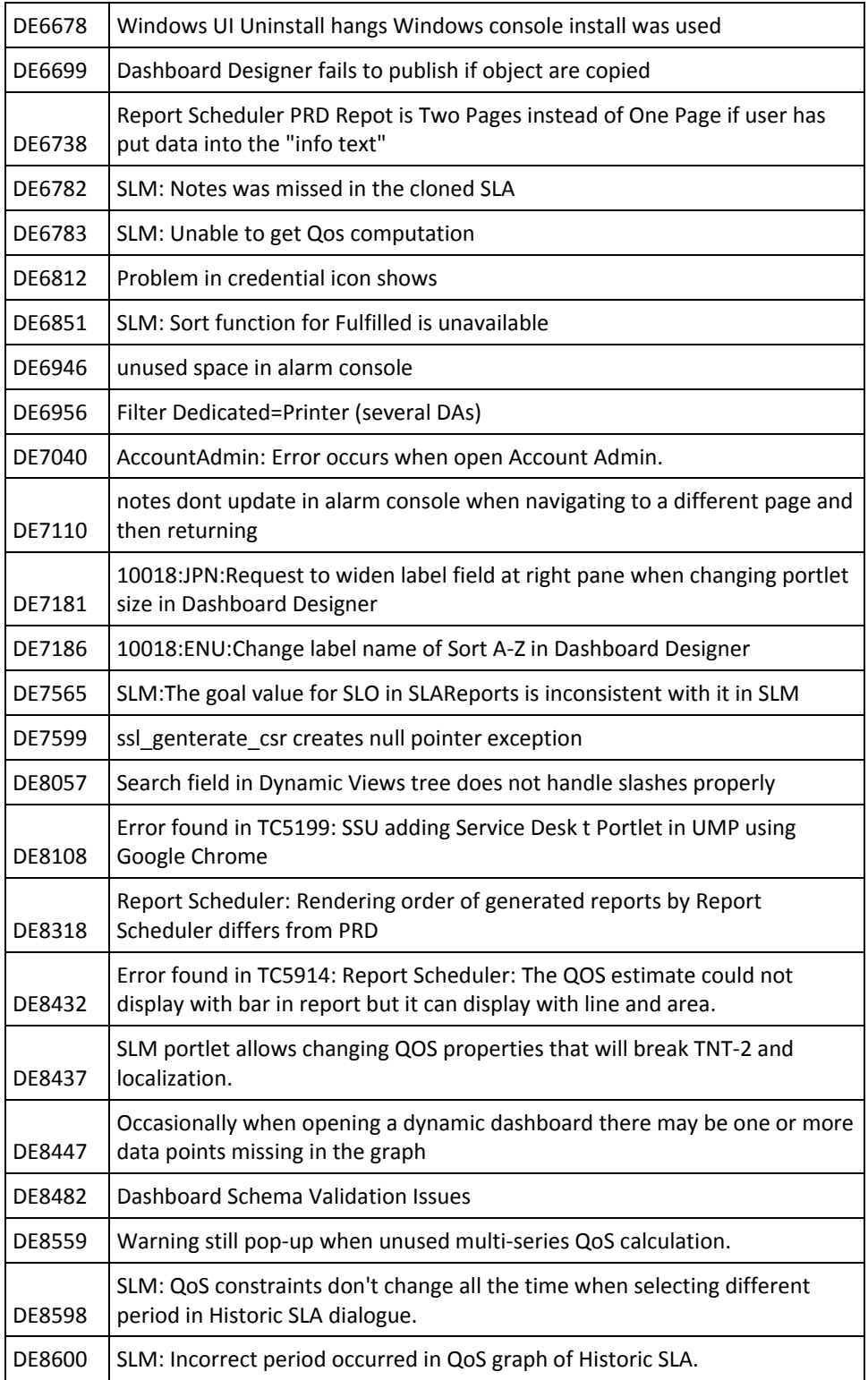

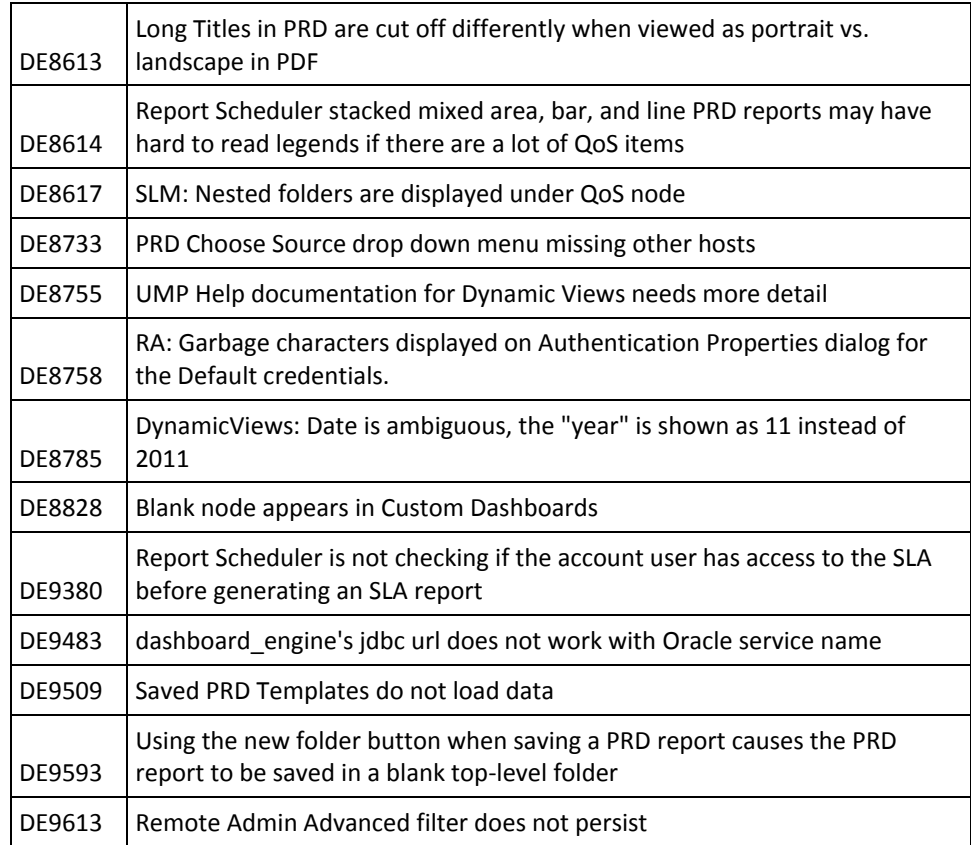

# <span id="page-32-0"></span>**Chapter 5: Defects Fixed**

This section describes defects that were fixed in UMP 2.6.2, UMP 2.6.1, and UMP 2.6.0.

# <span id="page-32-1"></span>**UMP 2.6.2**

The following defects, organized by category, were fixed in UMP 2.6.2:

## **Performance, Stability, Scalability**

- SLA portlet times out or takes too long to fetch data
- tbnMediaContent table missing with Linux/MySQL multi-UMP installation
- SLA Auto report sent the same report over 1000 times on 25 March 2012 when DST changed (in Europe)
- Slow response with Flex messagebroker.amf in Dynamic Views
- Slow performance in Dashboard Designer with multiple QoS objects

## **Security**

- Errors when logging into UMP using LDAP authentication
- Alarm filters with slash characters in Infrastructure Manager ACLs break Alarm Console default view in UMP

#### **Usability**

- Unable to resize windows in UMP when using free-form layout and MS Internet Explorer
- UMP Alarm Console errors out after being left up
- No history appears for old SLA reports after UMP upgrade
- UMP displays error messages when I import a .lar file
- OOTB VMware Unified Dashboard uses wrong QOS
- Custom Dashboard images disappear after UMP upgrade
- Extra character appears in time stamps in table widgets if you use NIS for the Query Datasource in Dashboard Designer
- QoS metrics not in bit or byte base units
- POC Dynamic Views tree not propagating health status
- SLM Portlet throws invalid object name #t
- Full SLA reports not printing from SLM or Report Scheduler
- Data not populating for Interface Traffic Dashboards in Dynamic Dashboards
- (Copy of DE9786) CSM LIST: Invisible Alarms in UMP Alarm Console are not retained
- UMP installer does not set Dashboard API Nimbus address
- UMP cannot save dashboard if dashboard.xml has more than 65,536 characters with MySQL database
- Character limit too small for SLA Notes field in SLM

## **Localization**

- Page titles are garbled in Liferay after importing .lar file
- Certain SharePoint alarms missing from Wasp internationalization files

# <span id="page-33-0"></span>**UMP 2.6.1**

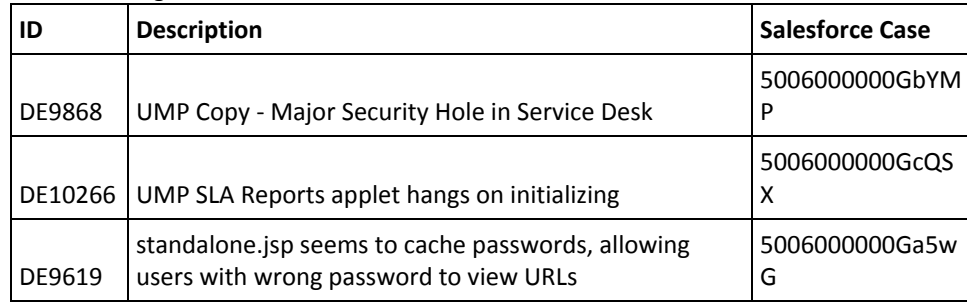

The following defects were fixed in UMP 2.6.1:

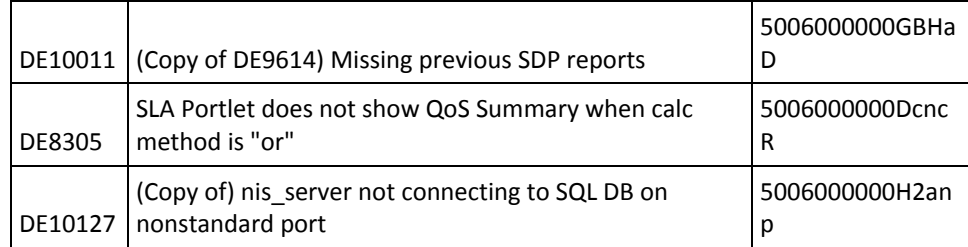

# <span id="page-34-0"></span>**UMP 2.6.0**

The following defects were fixed in UMP 2.6.0:

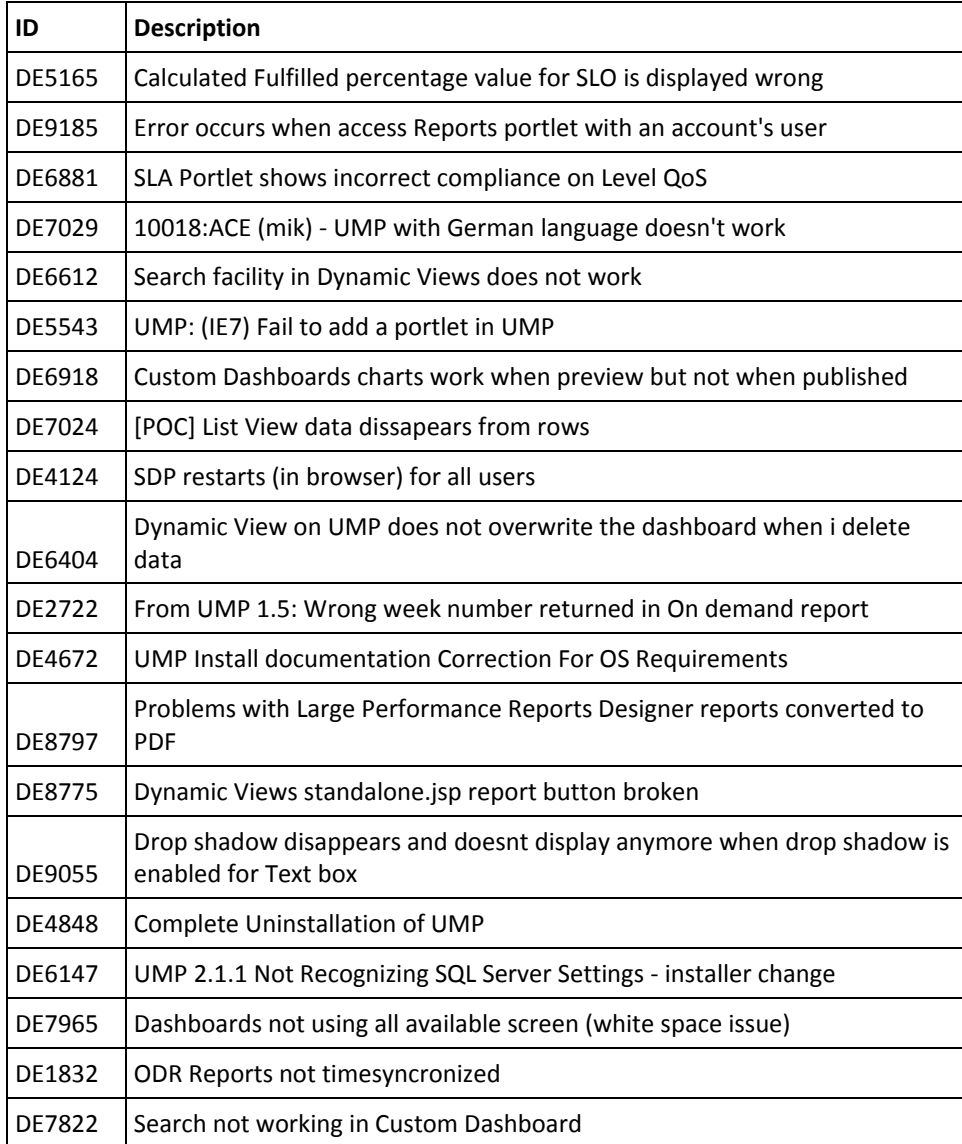

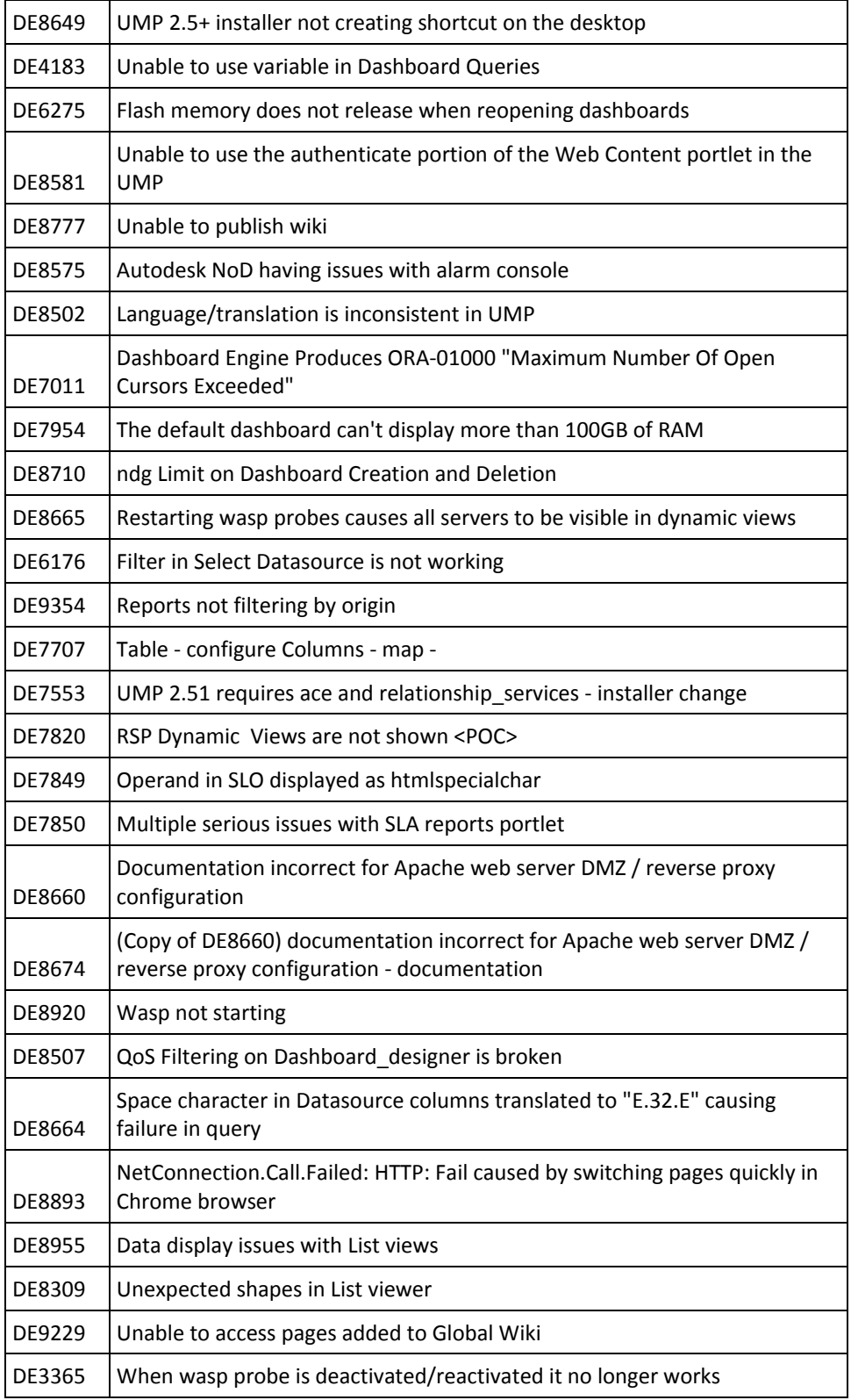

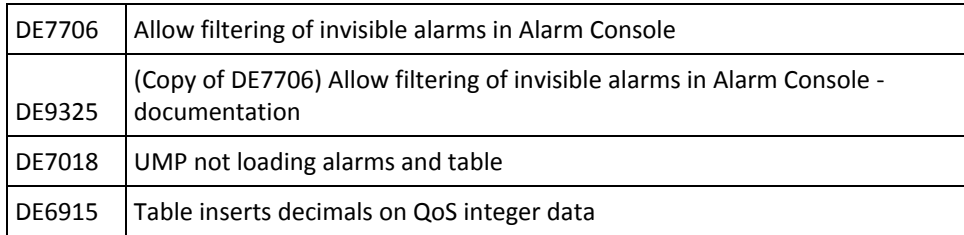